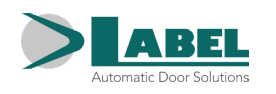

**IT**

# NB-INVERS NB-INVERSB NEPTIS PLUS

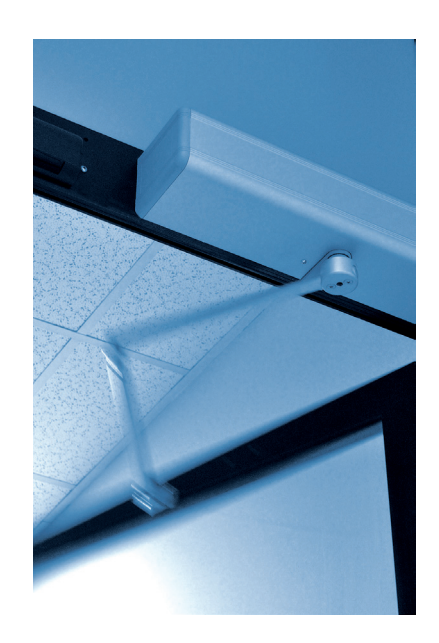

# **PORTA AUTOMATICA PEDONALE A BATTENTE**

**PER LE USCITE DI SICUREZZA NEI SISTEMI DI EVACUAZIONE FUMO**

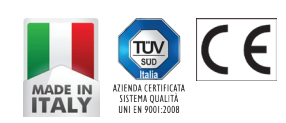

Italiano TRADUZIONE DELLE ISTRUZIONI ORIGINALI

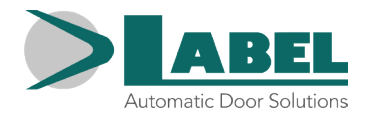

# **RACCOMANDAZIONI**

QUESTO MANUALE DI ISTRUZIONI È DESTINATO ALL'UTENTE FINALE DI UN IMPIANTO DI PORTE AUTOMATICHE A BATTENTE LABEL E SOTTINTENDE CHE L'INSTALLAZIONE ED IL COLLAUDO SIANO STATI EFFETTUATI DA PERSONALE SPECIALIZZATO.

# **AVVERTENZE GENERALI DI SICUREZZA**

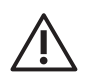

**PRIMA DI METTERE IN SERVIZIO LA PORTA AUTOMATICA LEGGERE ATTENTAMENTE IL PRESENTE MANUALE**

# **DISPOSIZIONI**

L'automatismo è stato costruito per essere impiegato esclusivamente con porte automatiche pedonali a battente.

Il costruttore declina ogni responsabilità per un uso improprio del prodotto o per danni derivanti da modifiche all'impianto apportate di propria iniziativa.

Per il funzionamento dell'impianto devono essere rispettate le norme antinfortunistiche.

L'apparecchio può essere utilizzato da bambini di età non inferiore a 8 anni e da persone con ridotte capacità fisiche, sensoriali o mentali o prive di esperienza, purché sotto sorveglianza oppure dopo che le stesse abbiano ricevuto istruzioni relative all'uso sicuro dell'apparecchio e alla comprensione dei pericoli ad esso inerenti.

I bambini non devono giocare con l'apparecchio.

La pulizia e la manutenzione destinata ad essere effettuata dall'utilizzatore non deve essere effettuata da bambini senza sorveglianza. Non permettere ai bambini di sostare o di giocare nel raggio d'azione della porta.

# **OSSERVAZIONI**

Le condizioni per l'uso e la manutenzione prescritte da LABEL devono essere rispettate. Gli interventi di manutenzione e riparazione devono essere eseguiti solo da personale qualificato e istruito sul prodotto.

# **COMPORTAMENTO CORRETTO**

Usare la porta automatica solo se si trova in perfette condizioni tecniche.

Contattare immediatamente il centro di assistenza in caso di guasto o di malfunzionamento che potrebbero compromettere la sicurezza. La conseguenza di un uso non appropriato dell'impianto possono causare danni gravi a persone e cose.

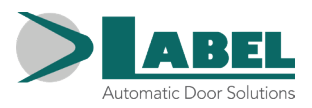

# INDICE

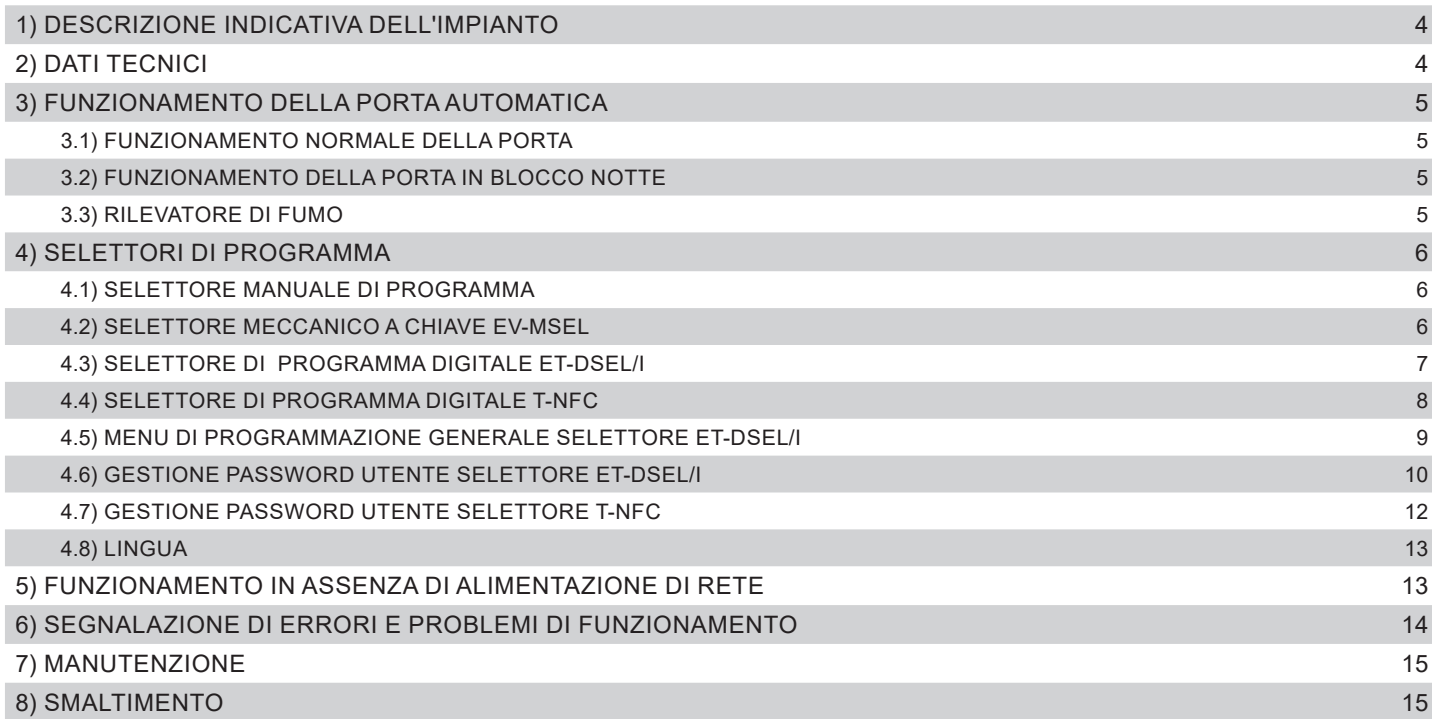

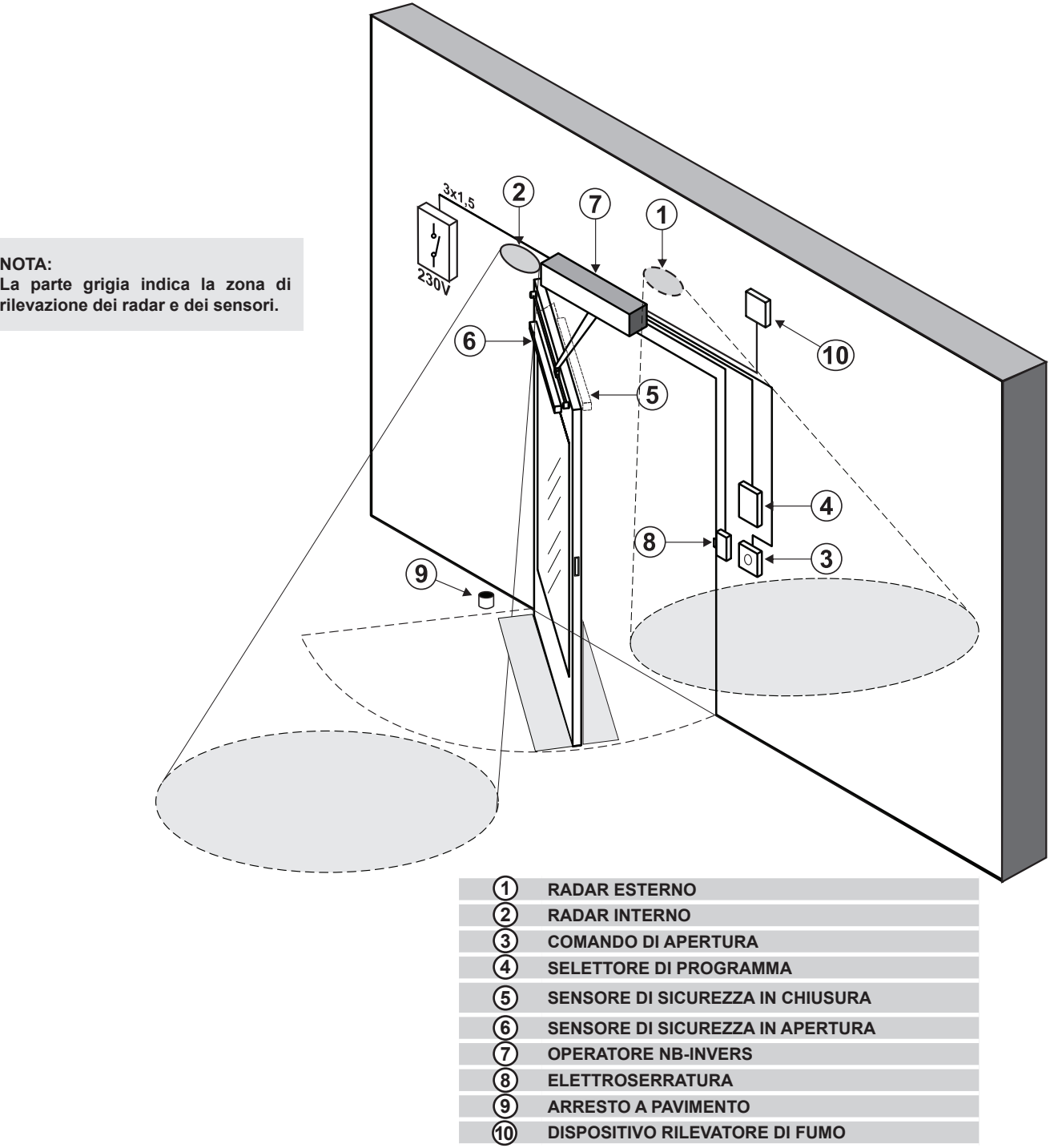

# **2) DATI TECNICI**

**NOTA:**

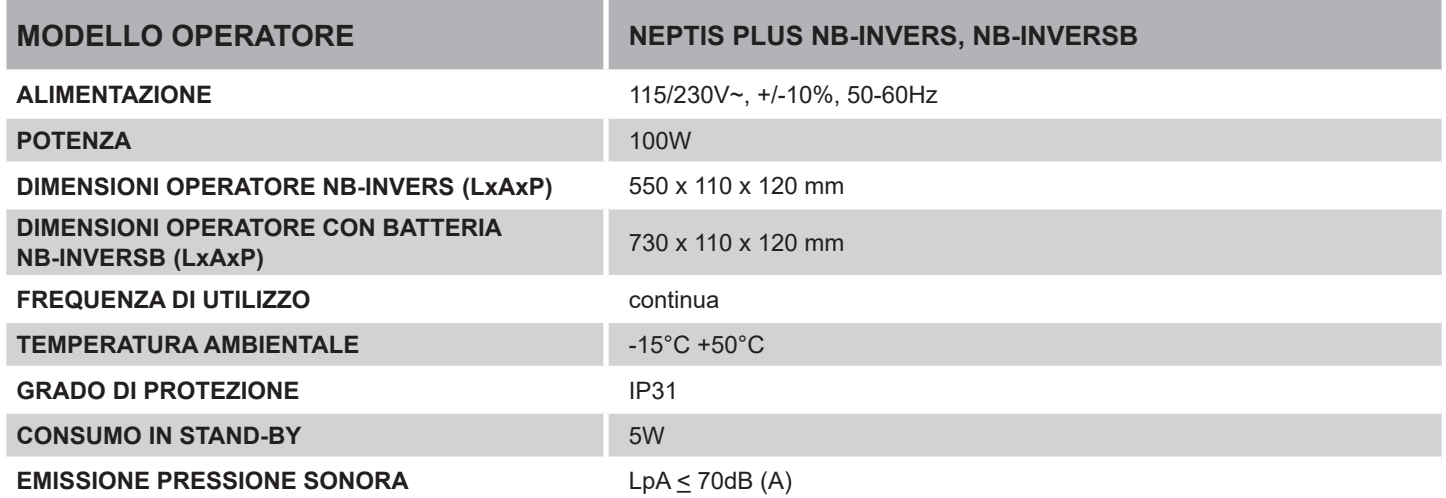

# **3) FUNZIONAMENTO DELLA PORTA AUTOMATICA**

#### ATTENZIONE!!

**Consultare sempre il tecnico di assistenza prima della messa in servizio della porta, per apprendere i modi operativi di lavoro dell'automazione.**

Accendere la rete elettrica di alimentazione per mezzo dell'interruttore di sistema.

La centralina elettronica dell'automazione emette un "bip" breve indicando che la porta automatica è alimentata ma non ancora operativa. Per ripristinare il funzionamento della porta, posizionare il selettore di programma su Blocco Notte, quindi riportarlo su Automatico. Al primo comando di apertura, la porta inizia ad aprirsi, e dopo una pausa si chiude a velocità standard.

#### **3.1) FUNZIONAMENTO NORMALE DELLA PORTA**

- Impegnando l'area di rilevazione dei sensori di movimento (radar interno e/o esterno) la porta si apre e resta aperta fino a quando i sensori leggono la presenza, quindi al termine del tempo di pausa la porta si richiude.
- Attivando il pulsante manuale di apertura la porta si apre e resta aperta fino al mantenimento del comando, quindi al termine del tempo di pausa si richiude.
- Se la centralina elettronica è stata impostata con la funzione PUSH & GO, è possibile aprire la porta anche con una breve spinta manuale.
- Se il sensore di sicurezza in chiusura rileva una presenza, la porta si riapre immediatamente e resta aperta per tutto il periodo in cui il sensore rimane impegnato.
- Se il sensore di sicurezza in apertura rileva una presenza, la porta si arresta e resta ferma per tutto il periodo in cui il sensore rimane impegnato; terminerà il ciclo di apertura solo dopo che il sensore verrà liberato.
- Se durante il movimento di apertura la porta urta un ostacolo, si ferma e richiude.
- Se durante il movimento di chiusura la porta urta un ostacolo, si ferma e riapre.

#### **3.2) FUNZIONAMENTO DELLA PORTA IN BLOCCO NOTTE**

- La porta non può essere aperta per mezzo dei radar esterno ed interno.
- La porta può essere aperta solo attivando il pulsante per l'apertura OPEN, oppure con il radiocomando Spyco se previsto.
- Le funzioni di sicurezza (sensoristica e comportamento in caso di ostacolo) sono attive e lavorano con le stesse modalità descritte nel par. 3.1 relativo al funzionamento normale.

#### **3.3) RILEVATORE DI FUMO**

Se il sistema è dotato di allarme fumo, quando questo scatta la porta si apre e rimane aperta.

Il normale funzionamento può essere ripristinato soltanto dopo il reset dell'allarme e dopo l'operazione di ripristino, che consiste nel posizionare il selettore di programma su Blocco Notte e poi nel riportarlo su Automatico.

# **4) SELETTORI DI PROGRAMMA**

Il selettore di programma permette all'utilizzatore della porta di scegliere la modalità operativa. A seconda della preferenza può essere usato il selettore manuale incorporato nel fianchetto laterale dell'operatore NEPTIS PLUS, il selettore meccanico a chiave EV-MSEL, oppure il programmatore digitale ET-DSEL/I o T-NFC. Di seguito la descrizione dettagliata di ogni selettore di programma.

# **4.1) SELETTORE MANUALE DI PROGRAMMA**

Il selettore manuale di programma a 3 posizioni è la soluzione base prevista a bordo dell'operatore.

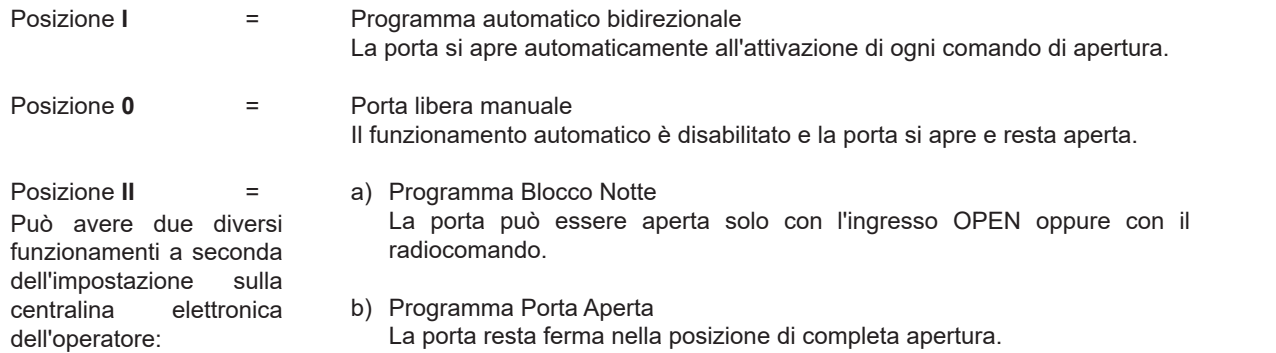

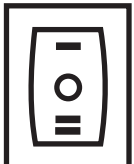

# **4.2) SELETTORE MECCANICO A CHIAVE EV-MSEL**

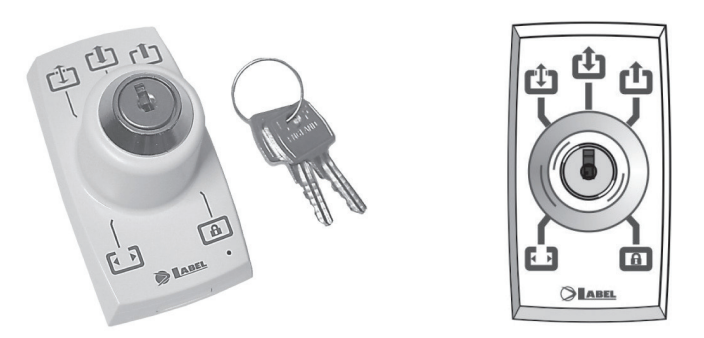

#### **MODALITA' DI FUNZIONAMENTO**

Inserire e ruotare la chiavetta del selettore EV-MSEL per selezionare il programma desiderato.

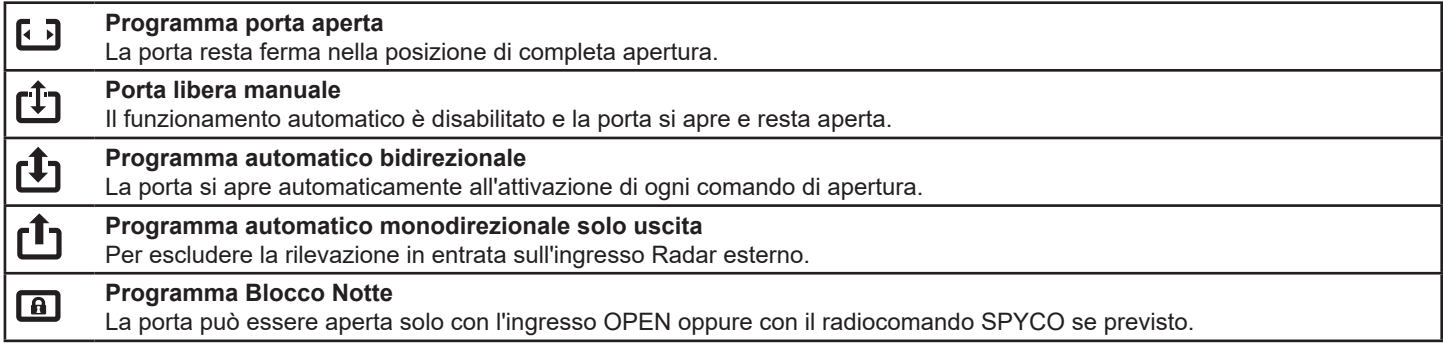

La chiavetta può essere estratta dal selettore in ogni posizione per impedire cambiamenti indesiderati del programma di lavoro.

# **4.3) SELETTORE DI PROGRAMMA DIGITALE ET‑DSEL/I**

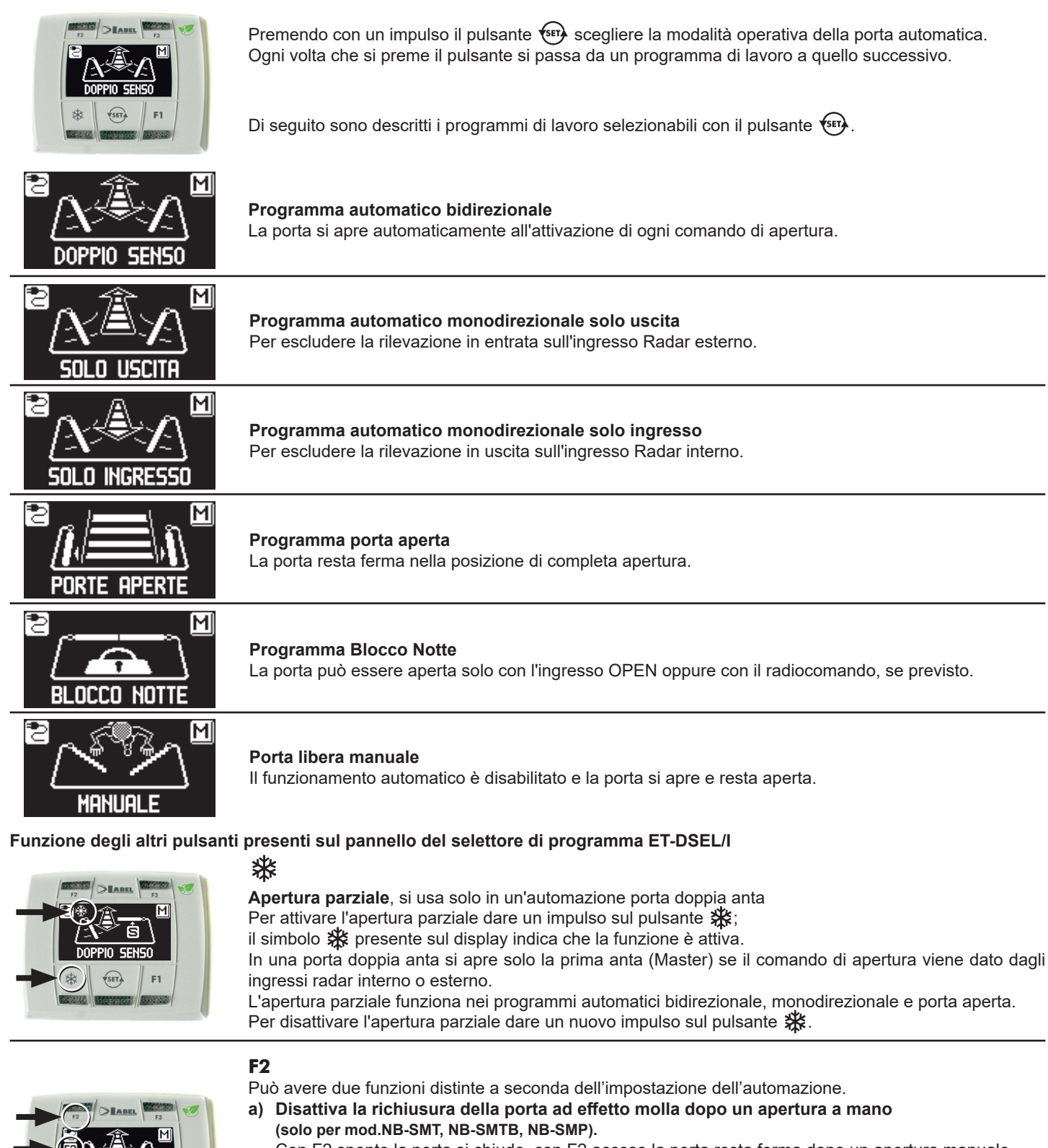

Con F2 spento la porta si chiude, con F2 acceso la porta resta ferma dopo un apertura manuale.

**b) Disattiva il funzionamento passo – passo** 

(se abilitato nelle impostazioni sulla centralina elettronica dell'operatore) Dare un impulso sul pulsante F2 per disattivare il funzionamento passo – passo e abilitare la chiusura automatica della porta. Si accende il simbolo F2 sul display. Per attivare il funzionamento passo – passo premere di nuovo il pulsante F2, si spegne il simbolo F2 sul display.

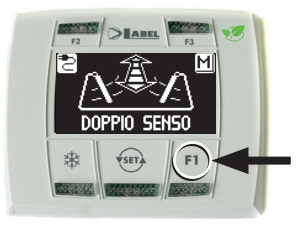

# **Comando di apertura porta**

**F1**

Premendo il pulsante F1 si ottiene l'apertura della porta.

Il pulsante F1 può aprire anche nel programma di lavoro "BLOCCO NOTTE" se la centralina elettronica dell'operatore è stata impostata per questo scopo.

# **4.4) SELETTORE DI PROGRAMMA DIGITALE T‑NFC**

#### **USO GIORNALIERO**

Il selettore T‑NFC permette di selezionare per l'uso quotidiano 6 differenti tipi di programmi:

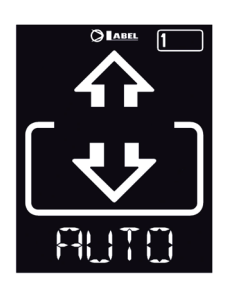

#### **AUTO:**

**ESCI:** 

La porta apre e chiude automaticamente in entrambe le direzioni di passaggio con tutti i sensori attivi.

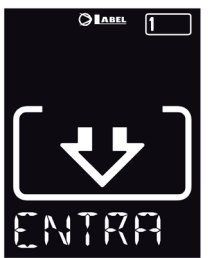

#### **ENTRA:**

La porta apre e chiude automaticamente solo in direzione d'ingresso: il sensore collegato sull'ingresso Radar Interno viene disabilitato.

# **APERTO:**

La porta apre e resta aperta fino a quando non si cambia nuovamente il programma di lavoro.

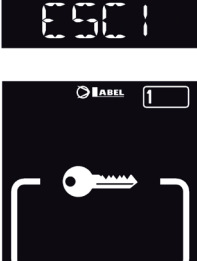

solo in direzione d'uscita: il sensore collegato sull'ingresso Radar Esterno viene disabilitato.

La porta apre e chiude automaticamente

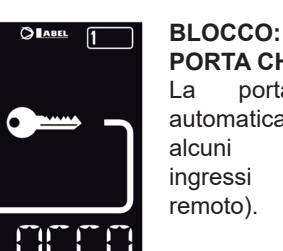

# **PORTA CHIUSA** La porta può essere aperta automaticamente solo per mezzo di

ingressi specifici (Open, controllo

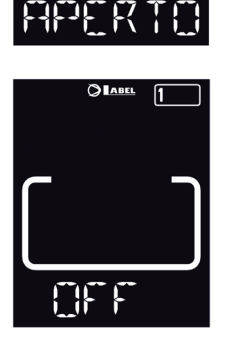

#### **MANUALE:**

Il funzionamento automatico è disabilitato e la porta si apre e resta aperta.

Per cambiare un programma di lavoro, premere il tasto SET una volta per uscire dalla funzione "Screen Saver " e rendere così il selettore attivo (lo schermo aumenterà l'intensità luminosa), ora premere nuovamente SET più volte fino a posizionarsi sul programma di lavoro desiderato.

Se è stato attivato il blocco programma con la funzione SLIDE, per uscire dallo "Screen Saver " scorrere il dito da sinistra verso destra su i tasti A\* - SET - B per attivare il selettore.

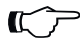

#### **Attenzione!**

Se nessun pulsante viene premuto per circa 20 secondi, il selettore si porta automaticamente in modo "Screen Saver" ed abbassa la luminosità del display.

Oltre al programma di lavoro è possibile selezionare in qualsiasi momento un'apertura parziale rispetto alla standard (utilizzata nelle porte a doppia anta per aprire solo l'anta principale).

Per fare questo premere il tasto A, il simbolo corrispondente  $\frac{1}{2}$ verrà visualizzato sul display e le icone della direzione di flusso (se attive) assumeranno una dimensione più sottile.

Premere nuovamente il pulsante A per tornare all'apertura completa.

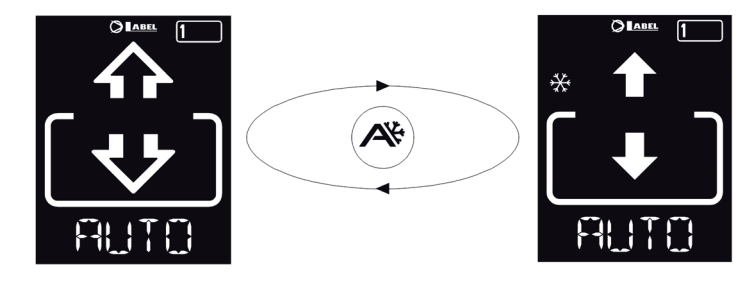

#### **APERTURA DELLA PORTA DA T‑NFC**

Il pulsante B se premuto genera un comando di apertura della porta, la chiusura avverà in modo automatico come per gli altri sensori. Questo pulsante è in grado di aprire la porta anche in programma di lavoro "BLOCCO" se attivata la funzione.

# **4.5) MENU DI PROGRAMMAZIONE GENERALE SELETTORE ET‑DSEL/I**

L'utente può entrare nel menù di programmazione generale quando vuole scegliere la lingua preferita con cui visualizzare i testi che compaiono sul display, oppure quando vuole abilitare una password per impedire l'accesso all'uso del programmatore digitale ET‑DSEL/I.

# **DIAGRAMMA 1**

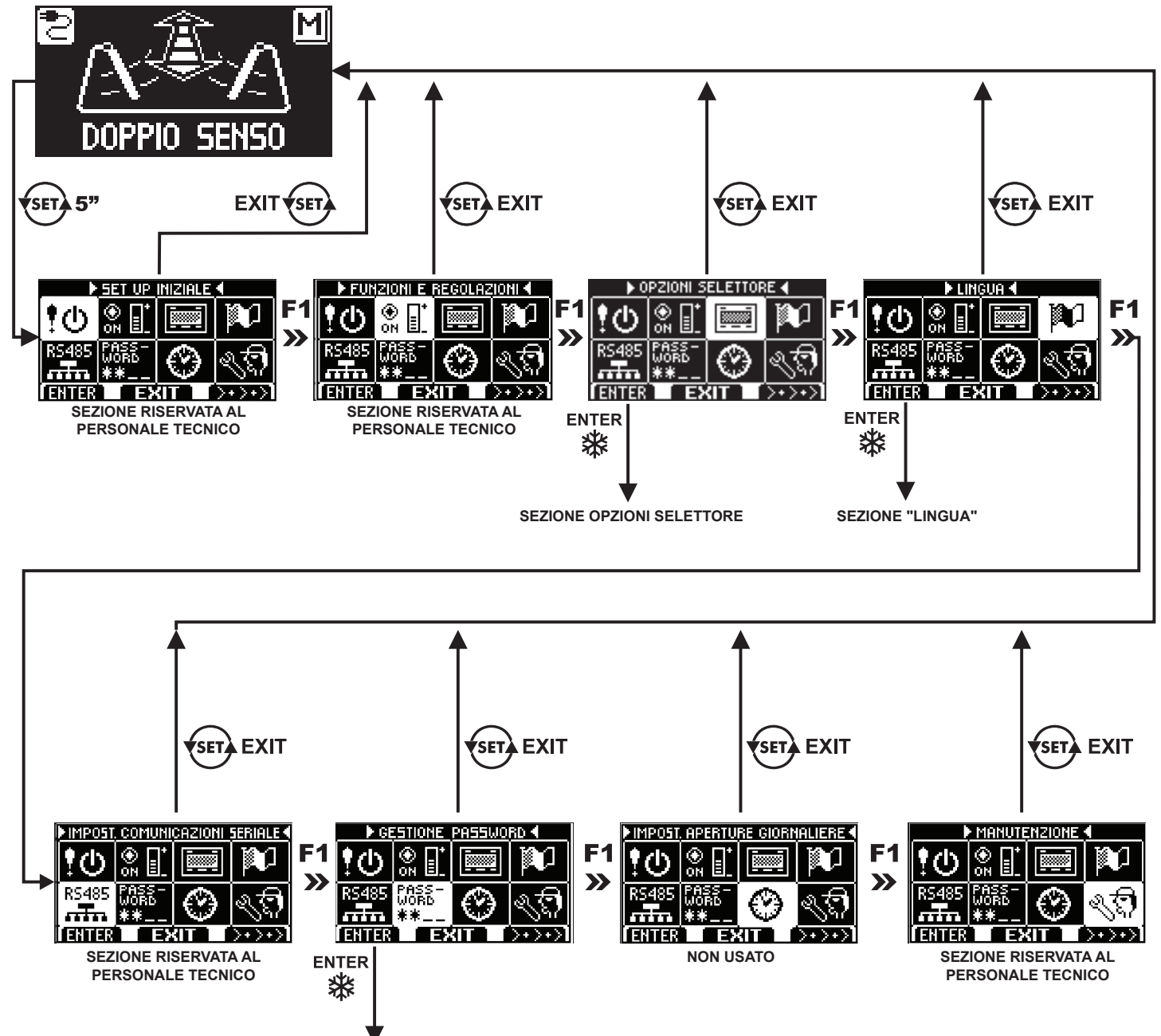

**SEZIONE "GESTIONE PASSWORD"**

Nei paragrafi successivi è spiegato come gestire la password utente e come selezionare la lingua.

# **4.6) GESTIONE PASSWORD UTENTE SELETTORE ET‑DSEL/I**

Per impedire che il programma di lavoro della porta venga modificato, è possibile inserire una password che deve essere digitata ogni volta che si agisce sul programmatore ET-DSEL/I.

Per abilitare la password effettuare le seguenti operazioni:

- 1. Premere per 5 secondi il pulsante SET per entrare nel menù di programmazione generale (vedi Diagramma 1)
- 2. Premere il pulsante F1 cinque volte per portarsi nel sottomenù Gestione password.
- 3. Premere il pulsante Enter  $\frac{160}{160}$  per entrare nella sezione "Gestione password".

#### **GESTIONE PASSWORD**

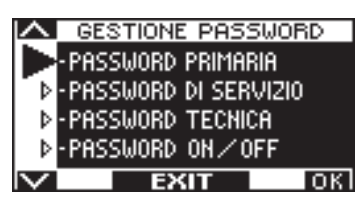

In questa sezione sono due le password che possono essere usate dall'utente finale, la password primaria e la password di servizio.

La password tecnica è riservata solo al personale tecnico responsabile dell'installazione e della manutenzione.

#### **PASSWORD PRIMARIA (per l'utente proprietario dell'impianto)**

E' la password a 5 caratteri utilizzata dall'utente per impedire alle persone non autorizzate di accedere al programmatore ET‑DSEL/I e modificare il programma di lavoro.

L'uso della password primaria è facoltativo e deve essere abilitato dal proprietario dell'impianto.

La password primaria preimpostata di default è "A-A-A-A-A".

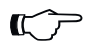

# **ATTENZIONE!**

**Abilitando la password prestare particolare attenzione a non dimenticare la combinazione di accesso.**

#### **PASSWORD TEMPORANEA (password di servizio per l'utente)**

E' la password a 5 caratteri che il proprietario dell'impianto può divulgare alle persone che intende autorizzare all'uso del programmatore ET-DSEL/I.

Con la password di servizio si può solo variare il programma di lavoro della porta automatica.

La password di servizio preimpostata di default è "A-A-A-A-A".

Per modificare la password di servizio è necessario accedere tramite la password primaria.

**Con il pulsante si sposta la freccia della selezione verso il basso, con il pulsante F2 si torna verso l'alto.**

#### **MODIFICA DELLA PASSWORD PRIMARIA**

- Selezionare "PASSWORD PRIMARIA"
- Premere il tasto OK (F1).

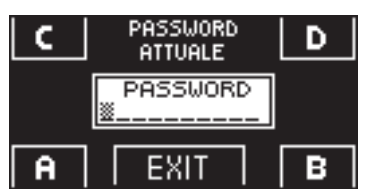

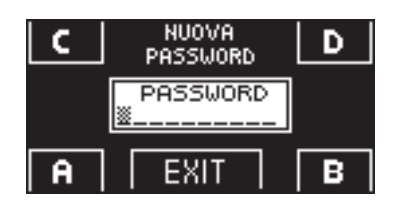

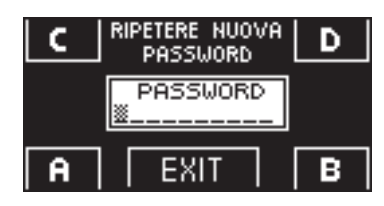

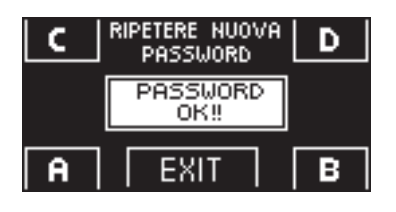

• Digitare la password primaria preimpostata di default "A-A-A-A-A" premendo 5 volte il pulsante A.

(Se la password primaria non è quella di default perché era già stata cambiata in precedenza, digitare la password primaria attualmente in uso).

- Digitare la nuova password primaria scegliendo una combinazione a 5 caratteri tra le lettere  $A - B - C - D$
- Viene richiesta la ripetizione della nuova password, digitare nuovamente la combinazione precedente.
- Se la password digitata è corretta sul display compare per un secondo "PASSWORD OK" e si torna alla sezione GESTIONE PASSWORD; con il pulsante EXIT (si itorna al menù di programmazione generale
- Se la password digitata non corrisponde a quella precedente sul display compare PASSWORD ERROR, si torna alla sezione GESTIONE PASSWORD ed è necessario rifare la procedura.

#### **MODIFICA DELLA PASSWORD DI SERVIZIO**

- Selezionare "PASSWORD DI SERVIZIO"<br>• Premere il tasto OK (E1)
- Premere il tasto OK (F1).

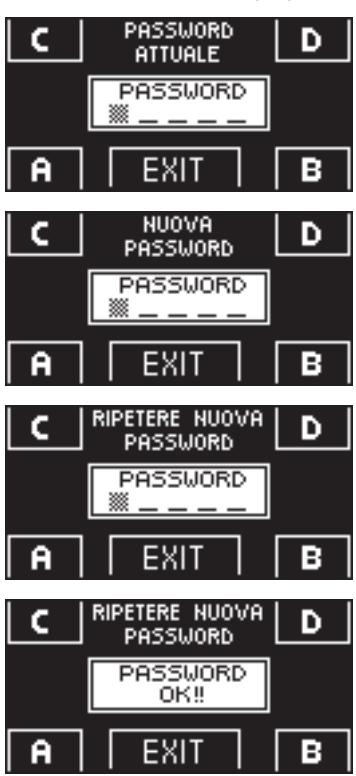

- Digitare la password primaria
- Digitare la nuova password di servizio scegliendo una combinazione a 5 caratteri tra le lettere A-B-C-D.
- Viene richiesta la ripetizione della nuova password, digitare nuovamente la combinazione precedente
- Se la password digitata è corretta sul display compare per un secondo "PASSWORD OK" e si torna alla sezione GESTIONE PASSWORD.

Con il pulsante EXIT (SET) si torna al menù di programmazione generale.

Se la password digitata non corrisponde a quella precedente, sul display compare PASSWORD ERROR, si torna alla sezione GESTIONE PASSWORD ed è necessario rifare la procedura.

#### **ABILITAZIONE ALL'USO DELLA PASSWORD UTENTE (primaria e di servizio)**

- Selezionare "PASSWORD ON / OFF"<br>• Promoro il tasto OK (E1)
- Premere il tasto OK (F1).<br>● Digitare la password prim
- Digitare la password primaria

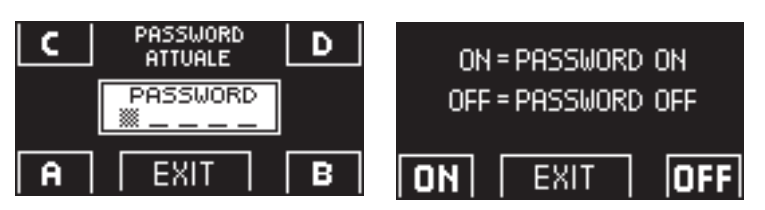

• Premere il pulsante ON S per abilitare l'uso delle password utente e tornare al menù GESTIONE PASSWORD.

Per ritornare alla visualizzazione del programma di lavoro premere due volte il pulsante EXIT

Da questo momento ogni volta che l'utente vuole accedere al programmatore digitale ET‑DSEL/I per modificare il programma di lavoro della porta automatica dovrà digitare la password primaria o di servizio.

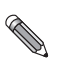

**Quando l'utente decide di abilitare l'uso della password è consigliabile modificare la combinazione sia della password primaria che di servizio.**

#### **DISATTIVAZIONE DELL'USO DELLA PASSWORD UTENTE**

- Dalla sezione GESTIONE PASSWORD, selezionare "PASSWORD ON / OFF"<br>• Promoro il pulsanto OK (E1)
- Premere il pulsante OK (F1)

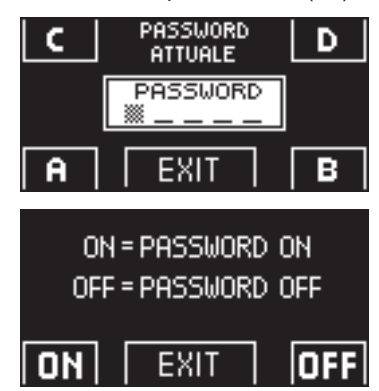

- Digitare la password primaria
- Premere il pulsante OFF (F1) per disabilitare l'uso della password utente. Per tornare al menù di programmazione generale premere due volte il pulsante EXIT (ser). Da questo momento l'accesso al programmatore digitale ET-DSEL/I come selettore di programma è libero.

# **4.7) GESTIONE PASSWORD UTENTE SELETTORE T‑NFC**

Il settore T‑NFC permette di bloccare il cambio del programma di lavoro con una password. Questa funzione è utile se si vuole evitare che persone non autorizzate possano impostare il programma di lavoro della porta. Per fare questo è necessario attivare la password utente con i seguenti passaggi: Premere e tenere premuto il pulsante D per circa 2 secondi. Il display visualizzerà il messaggio "CODE>....."

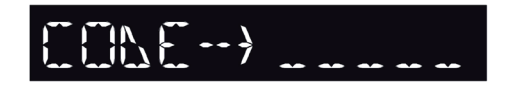

Digitare la password attuale (di default AAAAA) con i pulsanti A-B-C-D (5 digit) Siamo ora nell'area password utente, da cui è possibile accedere a 3 differenti selezioni: **PASSWORD 1:** Per cambiare il codice della password primaria<br> **PASSWORD 2:** Per cambiare il codice della password di servizione della password di servizione della passagge dell **PASSWORD 2:** Per cambiare il codice della password di servizio **PASSWORD ON/OFF:** Per attivare o disattivare le password primaria e Per attivare o disattivare le password primaria e di servizio.

Premendo più volte il pulsante A è possibile passare in sequenza a tutte e 3 le selezioni.

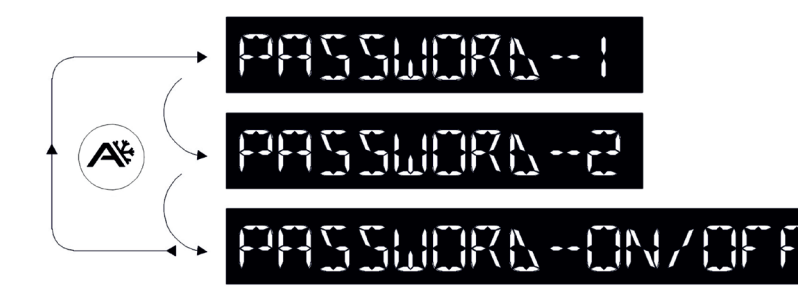

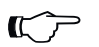

#### **Attenzione!**

La password primaria (1) è l'unica che permette di entrare nell'area password utente e dovrebbe perciò essere a conoscenza solo del proprietario del negozio/organizzazione in cui la porta è installata. La password di servizio (2) serve invece per dipendenti o esterni che così possono utilizzarla per cambiare i programmi di lavoro della porta, ma non possono in alcun modo cambiare o disattivare entrambe le password.

Per cambiare la password 1, premere il pulsante B dopo aver selezionato PASSWORD 1, il display visualizzerà:

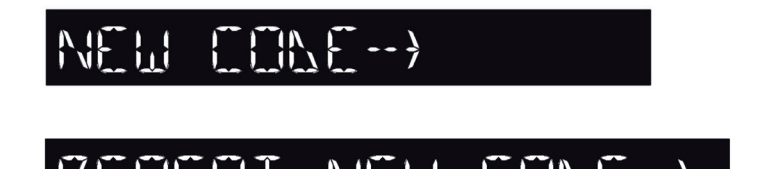

Ripetere la stessa sequenza per cambiare la password 2.

La schermata successiva sarà:

Digitare la nuova password.

Digitare nuovamente la nuova password.

Infine, per attivare la password selezionare PASSWORD ON/OFF per mezzo del pulsante B e selezionare ON per mezzo del pulsante D (ON).

Una volta attivata la password premere il pulsante SET per uscire da questa area e tornare nella schermata principale. Ora, dopo che il selettore sarà entrato nel modo "Screen Saver", premendo il pulsante SET verrà richiesto tutte le volte dal selettore di digitare la password per accedere al cambio programma.

Per disattivare la password utente selezionare PASSWORD ON/OFF per mezzo del pulsante B e selezionare OFF per mezzo del pulsante B (OFF).

# **4.8) LINGUA**

Per selezionare la lingua sul selettore ET‑DSEL/I effettuare le seguenti operazioni:

- **1.** Premere per 5 secondi il pulsante  $\overline{\text{sech}}$  per entrare nel menù di programmazione generale (vedi Diagramma 1 al precedente paragrafo)
- **2.** Premere il pulsante **F1** tre volte per portarsi nel sottomenù Lingua.
- **3.** Premere il pulsante Enter  $\frac{16}{16}$  per entrare nella sezione "Lingua.
- Con i pulsanti F2 e **\*** spostare la freccia in corrispondenza della lingua desiderata.
- Premere il pulsante EXIT  $\overline{\text{S}}$  per tornare al menù di programmazione generale.
- Premere nuovamente il pulsante EXIT (set) per tornare alla visualizzazione principale del programma lavoro della porta automatica.

# **5) FUNZIONAMENTO IN ASSENZA DI ALIMENTAZIONE DI RETE**

In caso di mancanza di corrente la porta si apre per mezzo della molla di apertura.

**• OPERAZIONE DI RIPRISTINO (solo se l'automazione è configurata per il reset manuale)** Al ritorno dell'alimentazione è necessario ripristinare il funzionamento della porta automatica, posizionando il selettore di programma su Blocco Notte e poi riportandolo su Automatico. L'operazione di ripristino può essere eseguita 10 secondi dopo il ritorno dell'alimentazione principale.

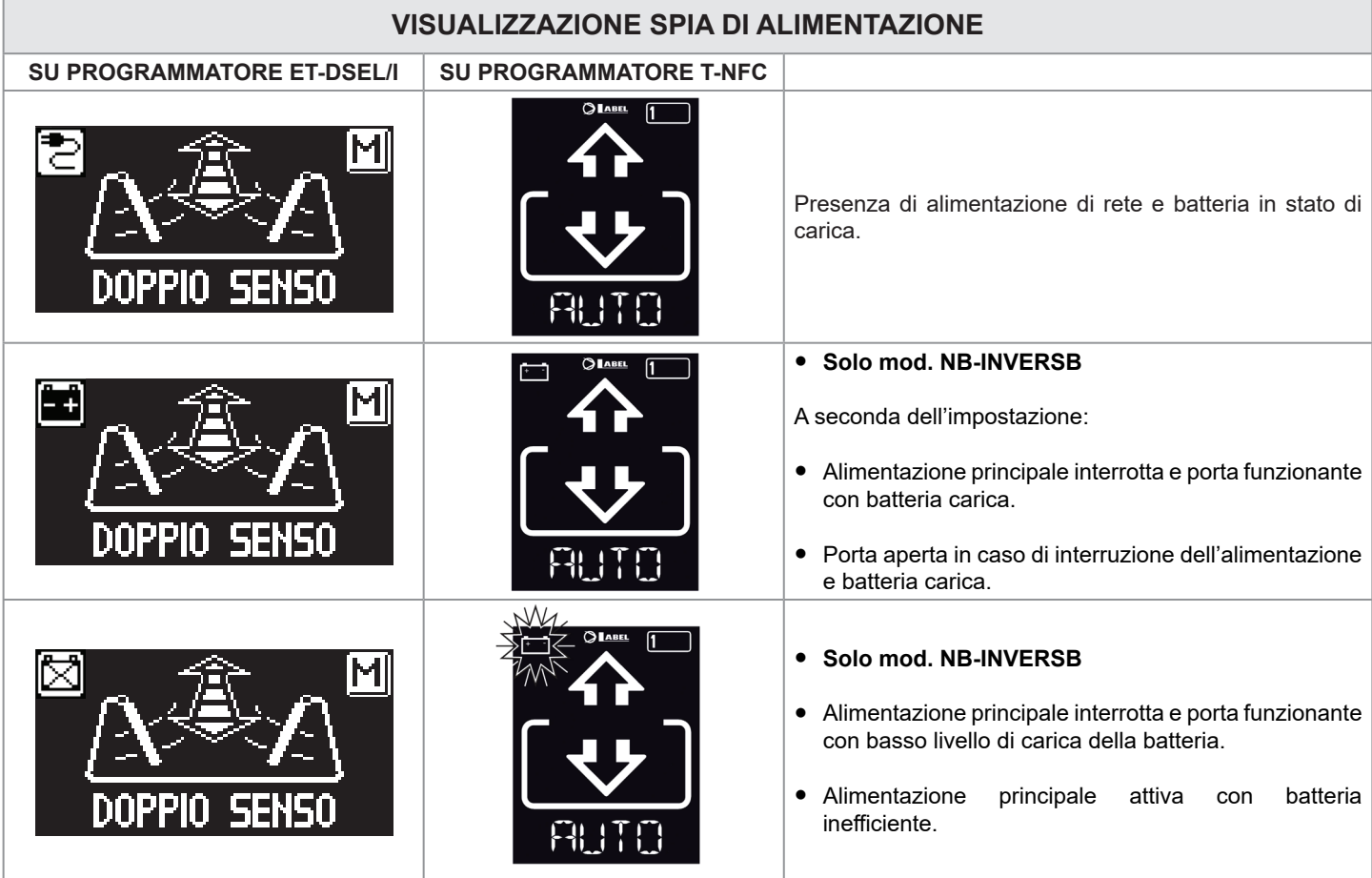

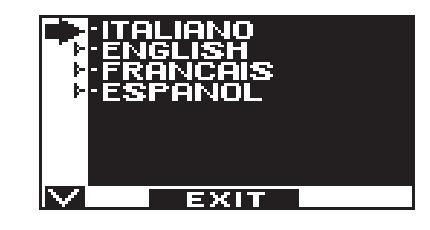

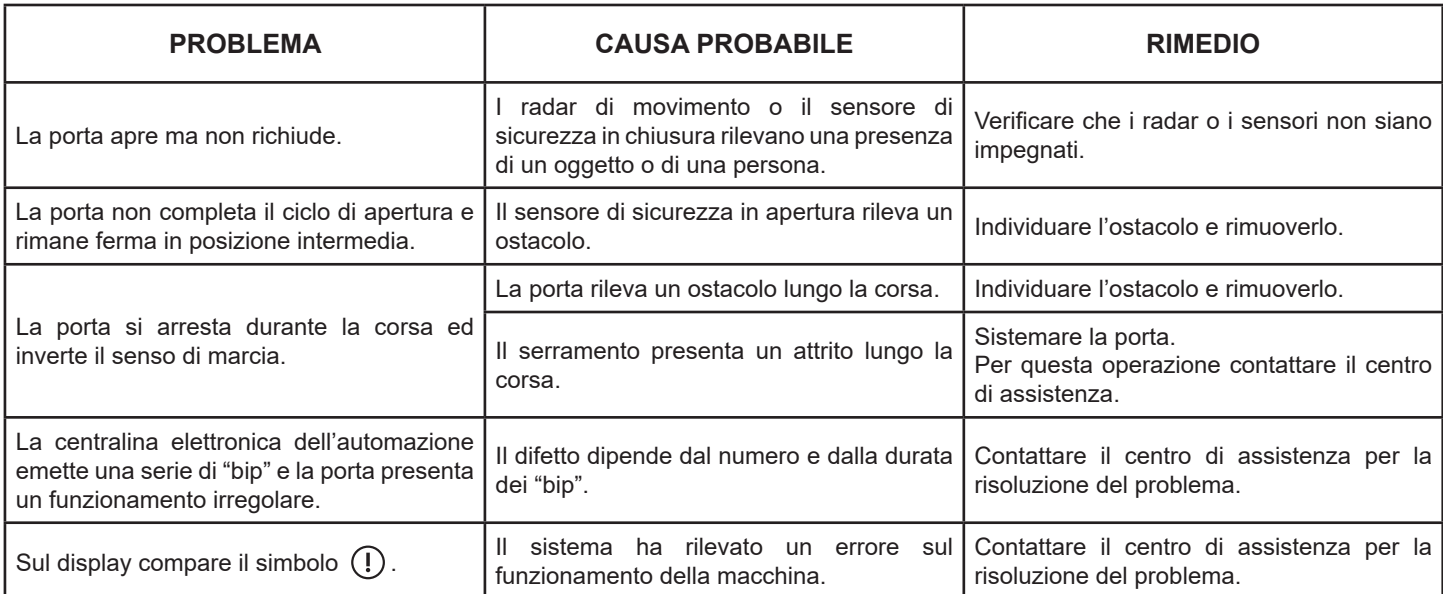

and the control of the control of the

In tutti i casi di malfunzionamento, il Cliente è tenuto a rivolgersi al Centro di Assistenza e ad utilizzare la porta manualmente senza alimentazione elettrica.

# **7) MANUTENZIONE**

Il piano di manutenzione deve essere rispettato per poter garantire la durata ed il funzionamento sicuro della porta automatica. Si consiglia di stipulare un contratto di manutenzione che preveda un intervento periodico sull'impianto da parte di tecnici specializzati.

Se l'utilizzatore dispone del selettore di programma digitale ET‑DSEL/I oppure T‑NFC, verrà avvisato della necessità di effettuare la manutenzione quando il display mostra il messaggio "MANUTENZIONE PROGRAMMATA".

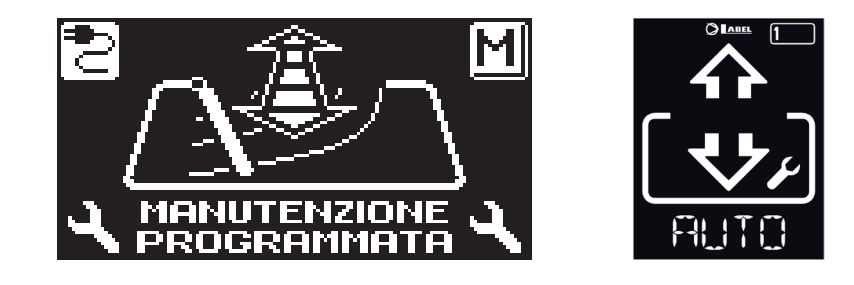

Ogni intervento di manutenzione viene registrato nel registro di manutenzione.

L'utente finale deve limitarsi alle operazioni di pulizia delle superfici vetrate, dei profili del serramento ed eventualmente della sensoristica di movimento e presenza, avendo cura di bloccare il movimento della porta durante l'esecuzione di questa attività.

#### **8) SMALTIMENTO**

Al termine della sua durata di vita, questo impianto deve essere smaltito secondo le disposizioni nazionali. Si raccomanda di rivolgersi ad addetti specializzati in materia di smaltimento.

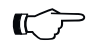

#### **ATTENZIONE!**

Durante lo smontaggio degli operatori con molla incorporata provvedere a bloccare la molla con l'apposita vite prima di togliere il braccio;

**il pretensionamento della molla può creare pericolo!**

**Centro di assistenza LABEL**

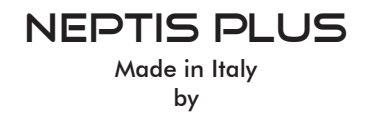

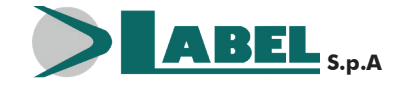

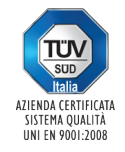

Via Ilariuzzi, 17/A - S. Pancrazio P.se - 43126 PARMA - ITALIA Tel. (+39) 05 21/ 67 52 - Fax (+39) 05 21/ 67 52 22 infocom@labelspa.it - **www.labelspa.com**